Name: \_\_\_\_\_\_ Date: \_\_\_\_\_

# **Student Exploration: Graphing Skills**

**Vocabulary:** bar graph, line graph, negative relationship, pie chart, positive relationship, scale, scatter plot, variable

Prior Knowledge Questions (Do these BEFORE using the Gizmo.)

1. Four kinds of graphs are shown in this Gizmo. Circle the kinds you have seen before.

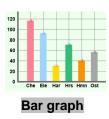

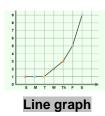

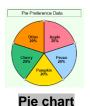

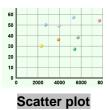

- 2. Where have you seen graphs used? \_\_\_\_\_\_
- 3. Why do you think graphs are useful? \_\_\_\_\_

## Gizmo Warm-up: Using the *Graphing Skills* Gizmo

- The Graphing Skills Gizmo™ starts with a bar graph on the right and a data set on the left. Practice using the Gizmo by doing the following:
  - Write a title.
  - Label the vertical and horizontal axes.
  - Change the scale of the vertical axis.
  - Drag the bars up and down.
- 2. Use the **Graph type** dropdown list to select other kinds of graphs. Practice with each type of graph:
  - On the **Line graph** drag the points up and down.
  - On the **Pie chart** change the size of each slice by dragging the edges.
  - On the **Scatter plot** drag points from the data table to the graph.

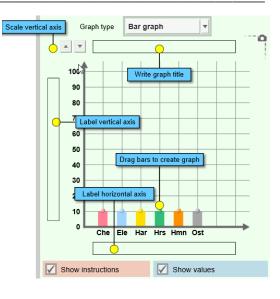

### Get the Gizmo ready: • On the Challenge menu, select Create graph. **Activity A:** • On the **Graph type** menu, select **Bar graph**. Bar graphs • If necessary, click New until Animal speed data appears. Goal: Build a bar graph based on a data table.

- 1. Create graph: A bar graph is useful for comparing things, such as how fast animals can run.
  - Write a title for the graph. (Look at the title of the data table for a suggestion.)
  - Label the horizontal axis and the vertical axis.
  - Pick what you think is the best choice for a vertical axis scale.
  - Drag each bar to match the data in the table. Do your best to estimate heights.

| 2. | Check your work: Click Check to see how well you did.                                                                                                    |  |  |  |
|----|----------------------------------------------------------------------------------------------------|--|--|--|
|    | A. What was your accuracy score? (Over 90 is excellent.)                                                                                                    |  |  |  |
|    | B. What vertical scale did you choose? (In other words, how much does each horizontal                                                                                                    |  |  |  |
|    | line on the graph represent?)                                                                                                    |  |  |  |
| 3. | Revise: Click <b>Show value on mouseover</b> . Move the cursor over each bar to see its value. Adjust each bar and click <b>Check</b> until the accuracy score is 100. To show your work, click the <b>screenshot</b> camera at upper left. Paste the screenshot into a blank document. |  |  |  |
| 4. | Interpret: Which of these animals is fastest? Slowest?                                                                                                    |  |  |  |
| 5. | to make a title and label each axis. Click <b>Check</b> to see your accuracy.                                                                                                    |  |  |  |
|    | A. What country has the highest life expectancy? The lowest?                                                                                                    |  |  |  |
|    | B. Does anything about the graph surprise you?                                                                                                    |  |  |  |

6. Challenge yourself: Hold a contest with your classmates. Turn off the Show value on mouseover checkbox and click New. Who can create the most accurate bar graph?

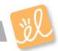

#### **Activity B:**

### Line graphs and pie charts

#### Get the Gizmo ready:

- Under Graph type select Line graph.
- If necessary, click **New** until **Temperature data** appears.

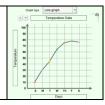

Goal: Build a line graph and a pie chart.

#### Line graphs

- 1. Create graph: Line graphs are often used to show how something changes over time. Write a title and label the axes. Adjust the vertical scale if needed. Create the line graph by dragging the points up and down.
- 2. Check your work: Click **Check**. What was your accuracy score?
- 3. Revise: Turn on **Show values on mouseover** and adjust the graph until your score is 100. Take a screenshot of your graph and paste it into a document.
- 4. Interpret: Which day was hottest? \_\_\_\_\_ Which day was coolest? \_\_\_\_\_
- 5. Apply: Try additional line graphs until you are comfortable making this type of graph. Discuss the most interesting graphs with your teacher and classmates.

#### Pie charts

- 6. Create graph: Pie charts are used to show proportional data. Under Graph type select Pie chart. Make sure that Show values and labels is checked. Write a title for the pie chart and drag the pie pieces to match the data table.
- 7. Check your work: Click Check. Revise your pie chart if necessary. When the pie chart is correct, paste a screenshot of the chart into your document.
- 8. Interpret: What were the most popular pies? \_\_\_\_\_
- 9. Apply: Try additional pie charts until you are comfortable with this type of graph. For a real challenge, try to make a pie chart with the Show values and labels checkbox turned off.
- 10. Extend your thinking: The Gizmo also allows you to create a data table from a graph. Under Challenge select Create table. Write a title for the table and then fill in each empty box based on the graph. Click Check to check your accuracy.

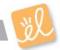

| Activity C:<br>Scatter plots                                                  |                                                                                                    | <ul> <li>Get the Gizmo ready:</li> <li>Under Challenge select Create graph.</li> <li>Under Graph type select Scatter plot.</li> <li>If necessary, click New until Studying and score data appears.</li> </ul> | Cosh top: Deather piot |  |  |
|-------------------------------------------------------------------------------|----------------------------------------------------------------------------------------------------|----------------------------------------------------------------------------------------------------|------------------------|--|--|
| Goal: Create a scatter plot.                                                  |                                                                                                    |                                                                                                    |                        |  |  |
|                                                                               | <u>Create graph</u> : Scatter plots are used to see if one <b>variable</b> is related to another. Each point on a scatter plot has two values. For example, if Robert studied for 40 minutes and got a quiz score of 98, Robert's point would be placed at (40, 98) on the graph. (You can think of that as "over 40, up 98.") To make a scatter plot, do the following:                                                                                                    |                                                                                                    |                        |  |  |
|                                                                               | Write a title for the graph.                                                                                                    |                                                                                                    |                        |  |  |
|                                                                               | <ul> <li>Label the horizontal axis based on the second column of the data table, and the<br/>vertical axis based on the third column of the data table. Include units in each labe</li> </ul>                                                                                                    |                                                                                                    |                        |  |  |
| <ul> <li>Adjust the horizontal and vertical axis scales if needed.</li> </ul> |                                                                                                    |                                                                                                    |                        |  |  |
|                                                                               | Drag each point to match the data.                                                                                                    |                                                                                                    |                        |  |  |
| 3.                                                                            | . Check your work: Click Check. What was your accuracy score?  . Revise: Turn on Show values on mouseover and adjust the graph until your score is 100. Adjust the axis scales if necessary. Paste a screenshot of your graph into a document.                                                                                                    |                                                                                                    |                        |  |  |
| 4.                                                                            | Interpret: Based or                                                                                                    | n this graph, will studying help you do well on a test? Explai                                                                                                    | n.                     |  |  |
|                                                                               | <ul> <li>5. Extend your thinking: The "Studying vs. Score" scatter plot shows an example of a positive relationship—as one variable increases, so does the other. The points in this type of scatter plot tend to go "uphill" from left to right.</li> <li>A negative relationship is the opposite—as one variable increases, the other variable decreases. These types of scatter plots go "downhill" from left to right.</li> <li>A. Which graphs in the Gizmo show a positive relationship?</li></ul> |                                                                                                    |                        |  |  |
|                                                                               | B. Which grap                                                                                                    | ohs in the Gizmo show a negative relationship?                                                                                                    |                        |  |  |

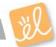